# Using the aACE CRM App

 $_{\rm ed}$  on 06/08/2021 11:

This guide explains how to use the CRM app to enter new contact data and sync it with your aACE system. It is intended for general users.

#### After your system administrator has configured the CRM App

(https://aace5.knowledgeowl.com/help/configuring-the-aace-crm-app), it enables you to take contact information onthe-go, including companies, contacts, and leads. It features an offline mode that lets you access and create data even when you have low or no connectivity. For an example of how this feature can help your team, read our feature highlight (https://www.aacesoft.com/resources/access-contactsand-leads-on-the-go-with-the-aace-crm-app).

Note: If your system administrator has customized the app, some details in this guide may no longer match your system.

### **On Open**

If you have open leads, the Leads module list view displays; otherwise, the Companies module list view displays.

### **CRM App Icons**

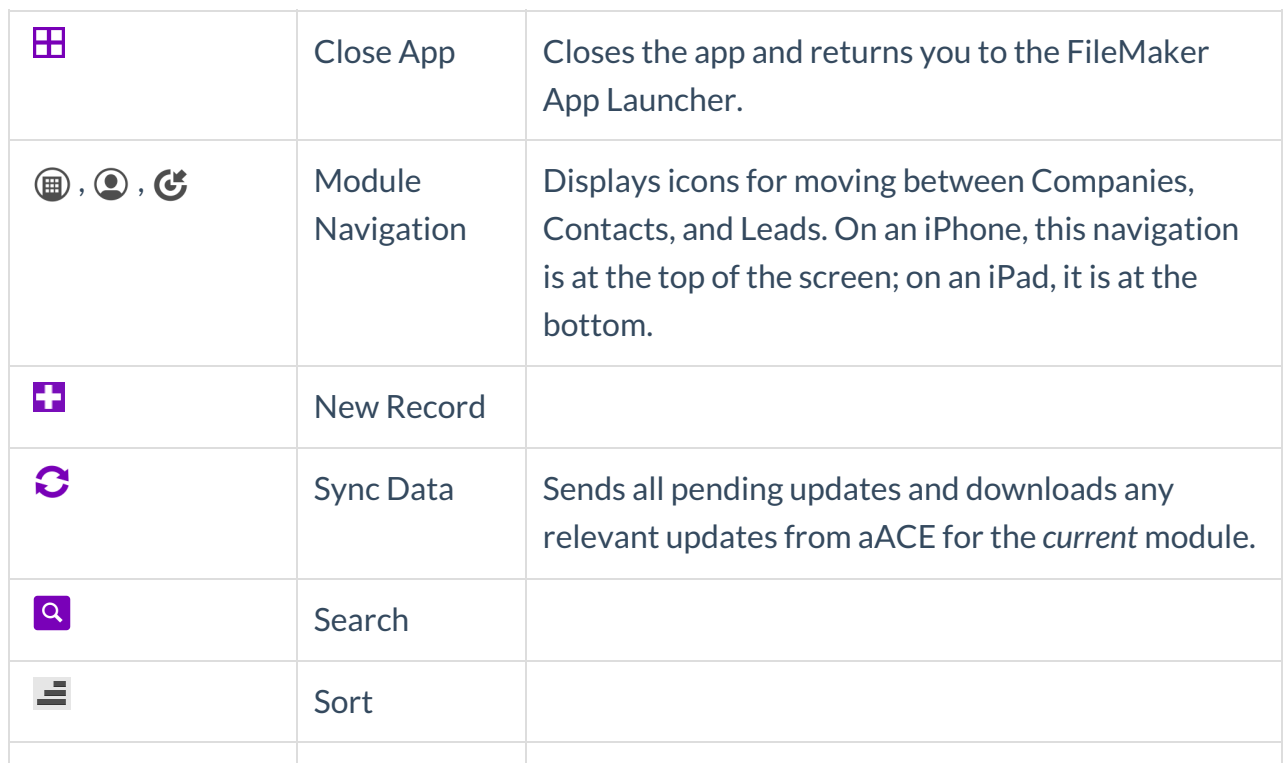

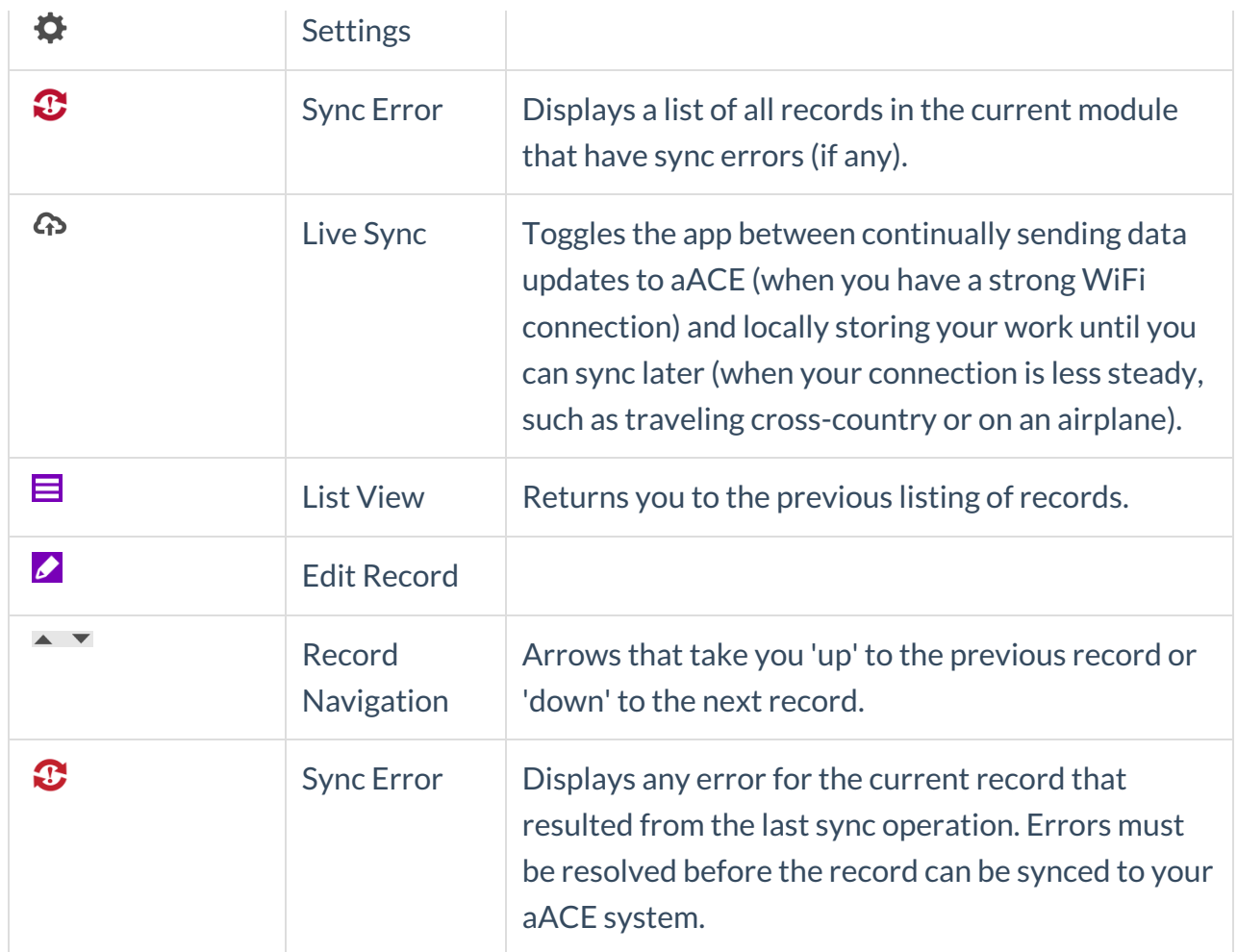

# **Edit Mode**

To ensure that data is not inadvertently modified while browsing through records, you must manually switch to edit mode before making any changes. In edit mode, you can use the Delete button: depending on a record's status and links to related records, this button will delete or deactivate the record (e.g. active leads in aACE can only be deactivated; not deleted). The record on your mobile device is immediately affected, while the record in your aACE system is updated at the next sync.

# **Sync Errors**

With Live Sync enabled, any errors encountered during the sync are displayed immediately. If Live Sync is disabled, then errors will accumulate at the next sync and can be displayed by tapping the Sync Error icon  $\binom{1}{1}$ .

• From the list view, tapping the Sync Error icon displays all records with sync errors in that module.

From the detail view, tapping the Sync Error icon displays details about the error(s) for that specific record.

# **Troubleshooting and Customizing the App**

If you need to troubleshoot the data or update settings to customize the app for your personal workflows, please refer to the guide for configuring this app

(https://aace5.knowledgeowl.com/help/configuring-the-aace-crm-app).